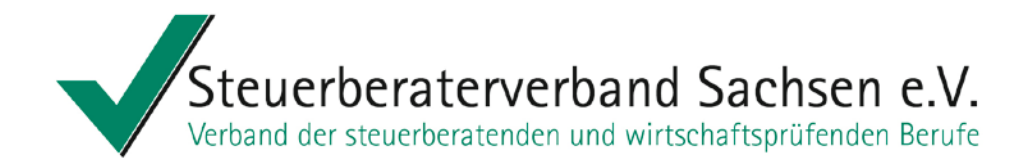

# **Vollmachtsdatenbank und Vorausgefüllte Steuererklärung – erste Praxiserfahrungen**

**Hinweis zum Kirchensteuerabzugsverfahren**

Kultur und Klima 2014

Steuerberaterverband Sachsen e.V.

Steuerberaterin Ines Schumann Kultur und Klima 05. Mai 2014

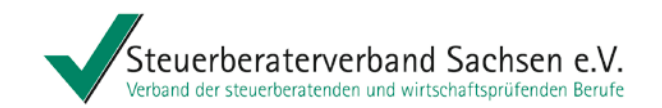

**Agenda** 

# **Vollmachtsdatenbank (VDB)**

Vollmacht Registrierung für die VDB Anwendung VDB VDB – Was ist noch wichtig?

# **Vorausgefüllte Steuererklärung (VaSt)**

Ablauf des Datenabrufs aus der VaSt-Datenbank Ablauf bei Einsatz von DATEV Einkommensteuer (ESt)

und außerdem Hinweis zum **Kirchensteuerabzug auf Dividendenausschüttungen ab 2015**

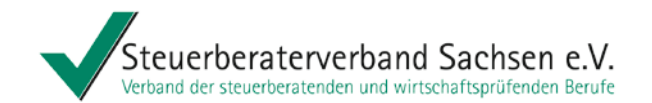

# Vollmachtsdatenbank (VDB)

siehe auch Merkblatt "Hinweise zur Anpassung der Kanzleiorganisation – Vollmachtsdatenbank und vorausgefüllte Steuererklärung" des DStV Februar 2014

Steuerberaterin Ines Schumann Kultur und Klima 05. Mai 2014

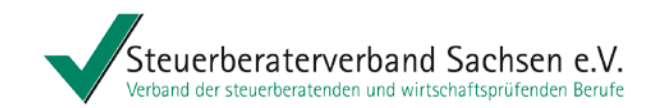

### **Status Vollmacht**

► das bundeseinheitliche Vollmachtsformular wurde von der Finanzverwaltung freigegeben (BMF-Schreiben vom 10.10.2013) es steht zum Download auf der Internetseite der BStBK und der Steuerberaterkammer Sachsen bereit

Service für DATEV-Kunden (Infodatenbank kann jeder über [www.datev.de](http://www.datev.de/) nutzen: Formular über Info-Datenbank, Dok.-Nr. 1070515 als:

- PDF
- ausfüllbare Microsoft Word-Vorlage
- Microsoft Word-Vorlage mit Platzhaltern für Eigenorganisation compact/classic/comfort

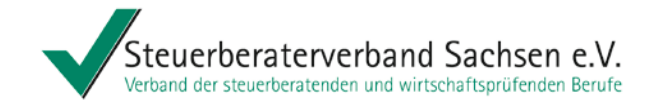

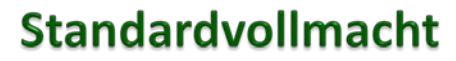

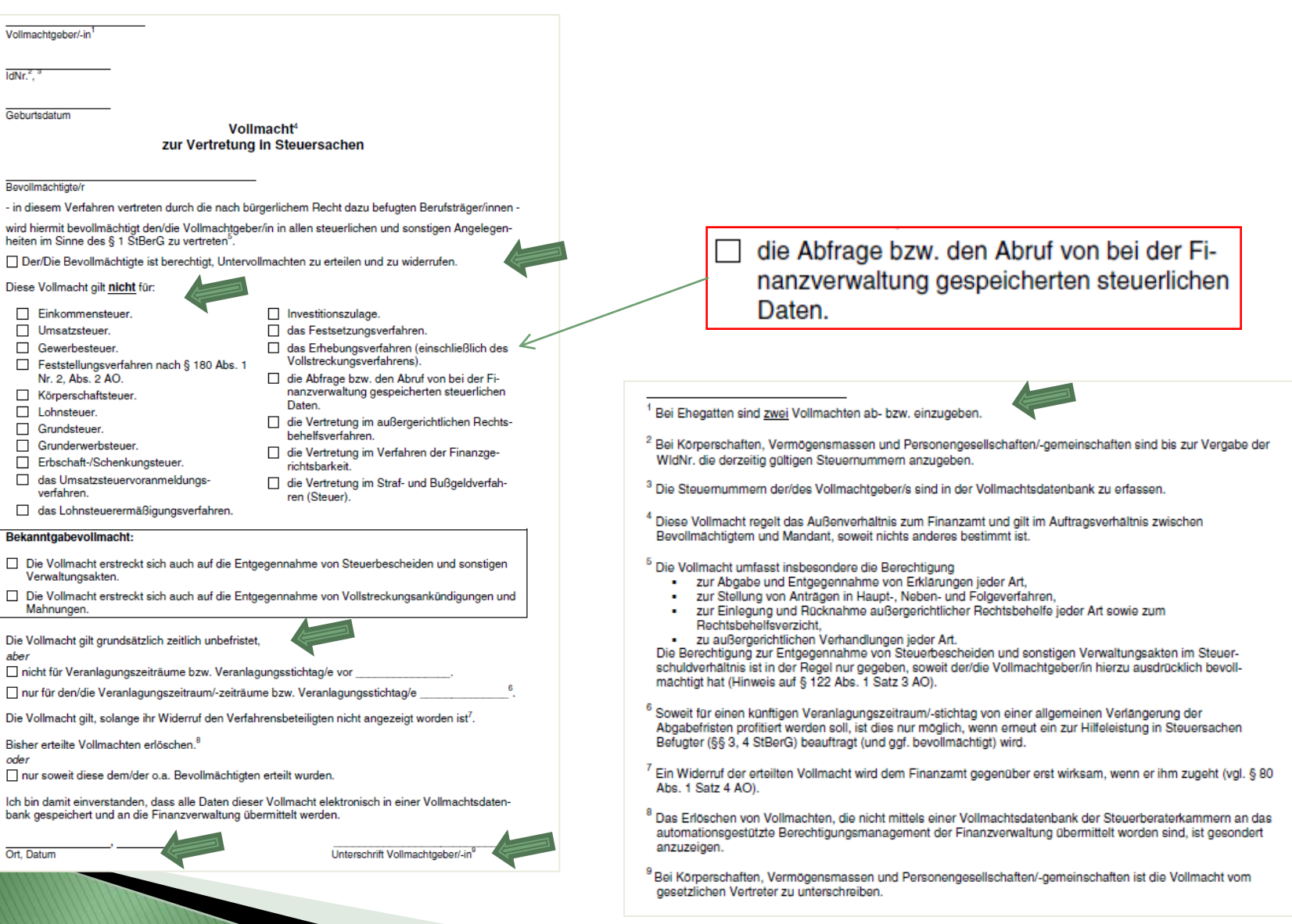

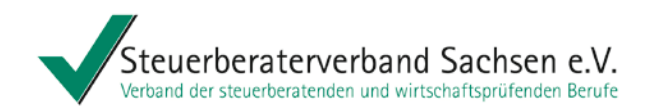

# **Standardvollmacht - Praxishinweise**

Gemäß Informationen der Finanzämter haben diese derzeit keinen Zugriff auf die Vollmachten in der VDB, deshalb

- ► lassen wir die Standardvollmacht vom Mandanten 3-fach unterschreiben (1\* Mandant, 1 \* Finanzamt, 1 \* Steuerkanzlei) und senden eine Vollmacht an das Finanzamt,
	- sollte das Mandatsende neben dem Löschen in der VDB auch dem zuständigen FA mitgeteilt werden.

Tipp: Vollmachten Ende des Jahres prüfen und bei Bedarf in VDB löschen, damit die Berechnung der DATEV für Folgejahr entfällt!

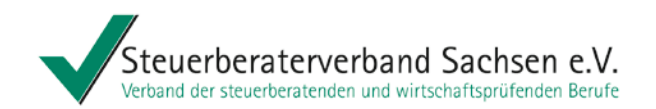

# **Standardvollmacht - Praxishinweise**

#### und außerdem

- ► der Mandant sollte Sie berechtigen Untervollmachten zu erteilen, damit Ihre Mitarbeiter ebenfalls Abrufe tätigen können
- der Mandant erhält von uns eine vollständig ausgefüllte Vollmacht, damit er nicht in Versuchung kommt das Falsche auszufüllen ►
- die Papiervollmacht muss in der Kanzlei vorliegen ►

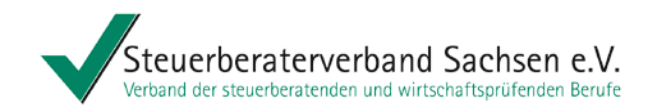

# Registrierung für die VDB

- ► Aufruf erfolgt über die Homepage der Steuerberaterkammer (StBK)
- ► Registrierung ist einmalig für jede Kanzlei durchzuführen

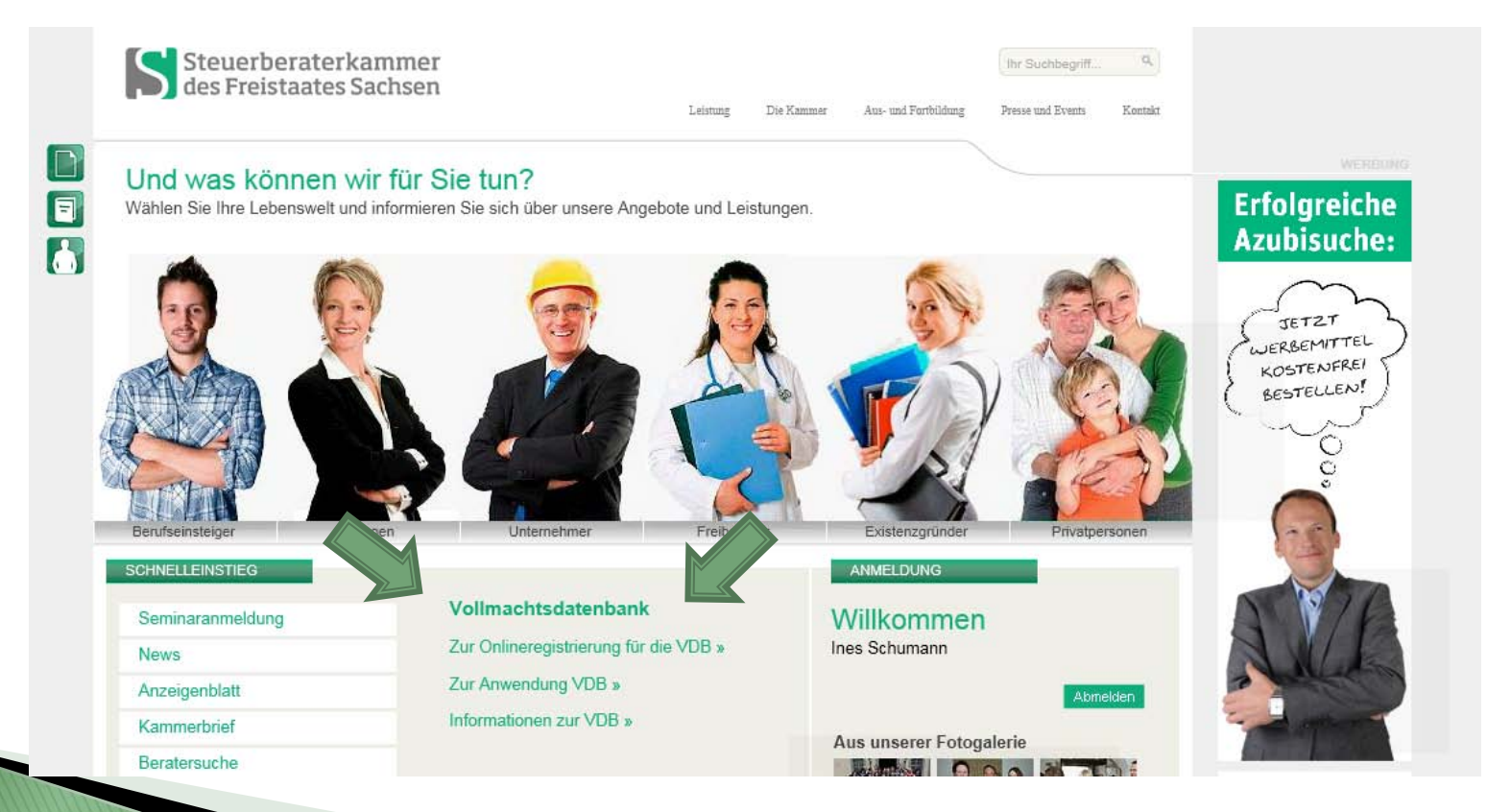

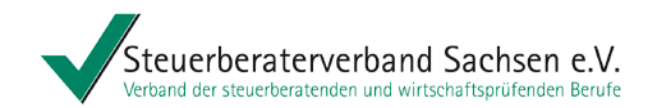

# Registrierung für die VDB

- ► die VDB ist eine Online-Anwendung für DATEV-Mitglieder wie auch für Nicht DATEV-Mitglieder, die die DATEV im Rahmen eines Dienstleistungskonzessionsvertrags betreibt
- ► die Teilnahme ist für die Berufsangehörigen **freiwillig**
- ► zur Authentifizierung wird ein Kammermitgliedsausweis oder die DATEV-Smart-Card für Berufsträger benötigt

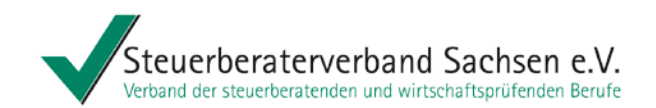

# Registrierung für die VDB - Voraussetzung

#### Registrierungsanwendung Vollmachtsdatenbank

#### 1. Voraussetzungen Voraussetzungen zur Registrierung an der Vollmachtsdatenbank Herzlich Willkommen zur Registrierung für die Vollmachtsdatenbank, einer Anwendung der DATEV im Auftrag **Ihrer Steuerberaterkammer.** Weiterführende Informationen zur Vollmachtsdatenbank, wie Vertragstext, Nutzungsbedingungen, Leistungsbeschreibungen und Preise finden Sie unter: www.datev.de/vollmachtsdatenbank Bitte nehmen Sie sich kurz Zeit für einige Hinweise: 1. Ihre Registrierung für die Vollmachtsdatenbank ist einmalig für jede Kanzlei erforderlich, in der Sie als Berufsträger tätig sind. 2. Als DATEV-Mitglied benötigen Sie zur Rechnungsschreibung ihre Beraternummer und die tagesaktuelle Service-TAN. 3. Am Ende des Registrierungsdialogs müssen Sie einige Dokumente ausdrucken, um diese unterschrieben per Post an DATEV zu senden. Stellen Sie sicher, dass Sie von diesem PC aus drucken können. 4. Sobald die Unterlagen bei DATEV eingegangen sind, werden Sie zur Datenübermittlung der Vollmachtsdaten an die Finanzverwaltung freigeschaltet. Ich stimme der Aktivierung meiner Daten aus dem Berufsregister meiner Steuerberaterkammer zu.

# Aktivierung der Daten aus dem Berufsregister zustimmen

Weiter >

Datenschutzhinweise Impressum

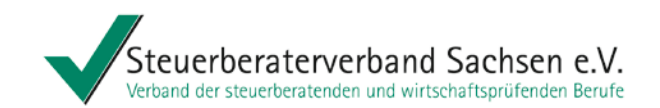

# Registrierung für die VDB - Kanzlei wählen

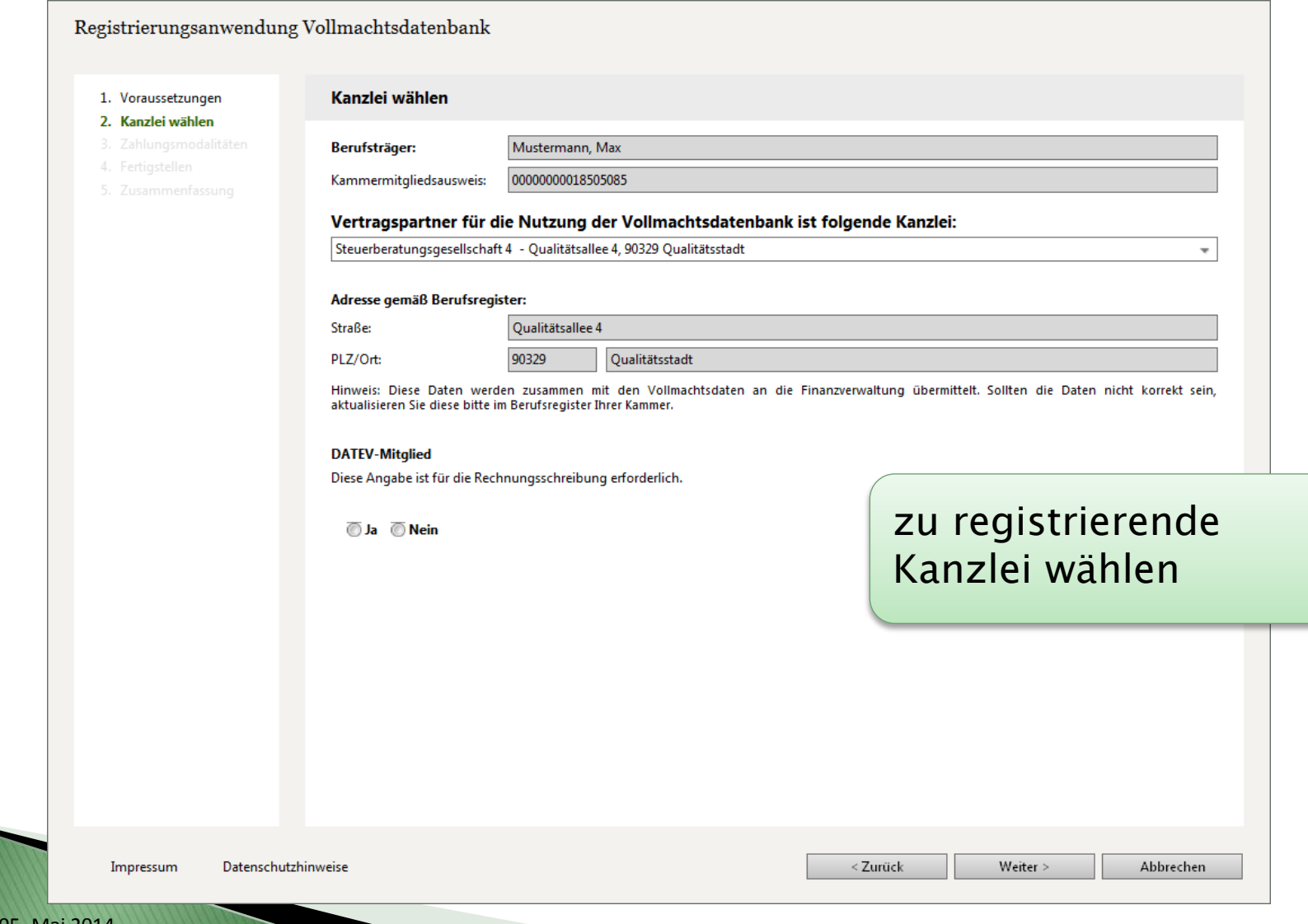

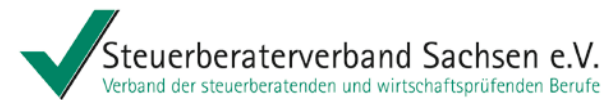

# Registrierung für die VDB - Kanzlei wählen -**Angabe DATEV-Mitglied**

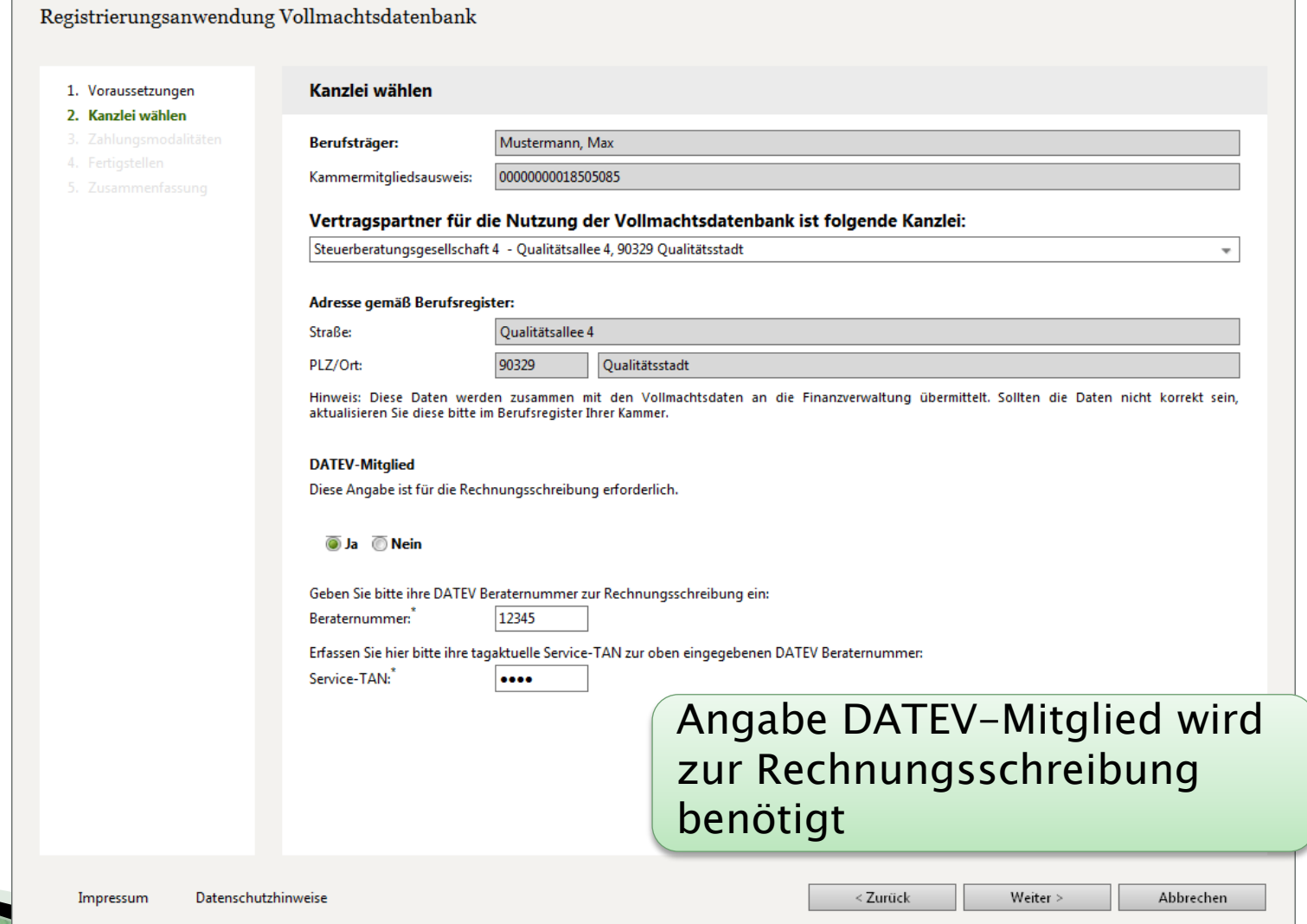

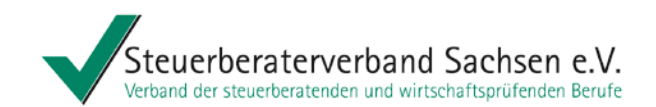

# Registrierung für die VDB-Zahlungmodaliltäten nicht DATEV-Mitglied

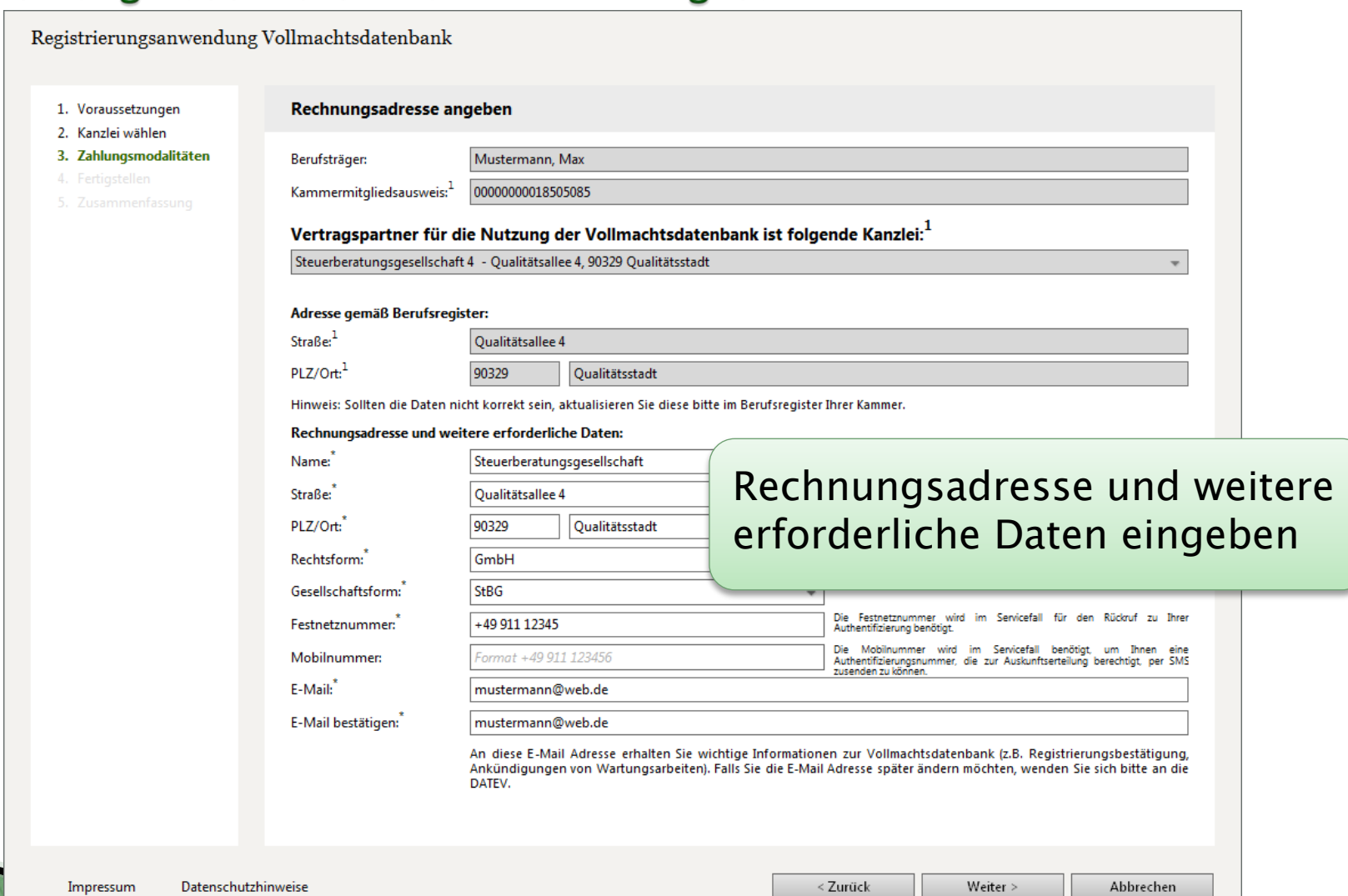

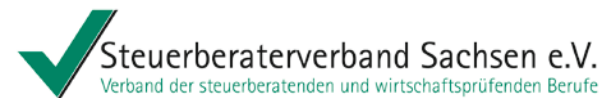

# Registrierung für die VDB - Zahlungmdaliltäten **DATEV-Mitglied**

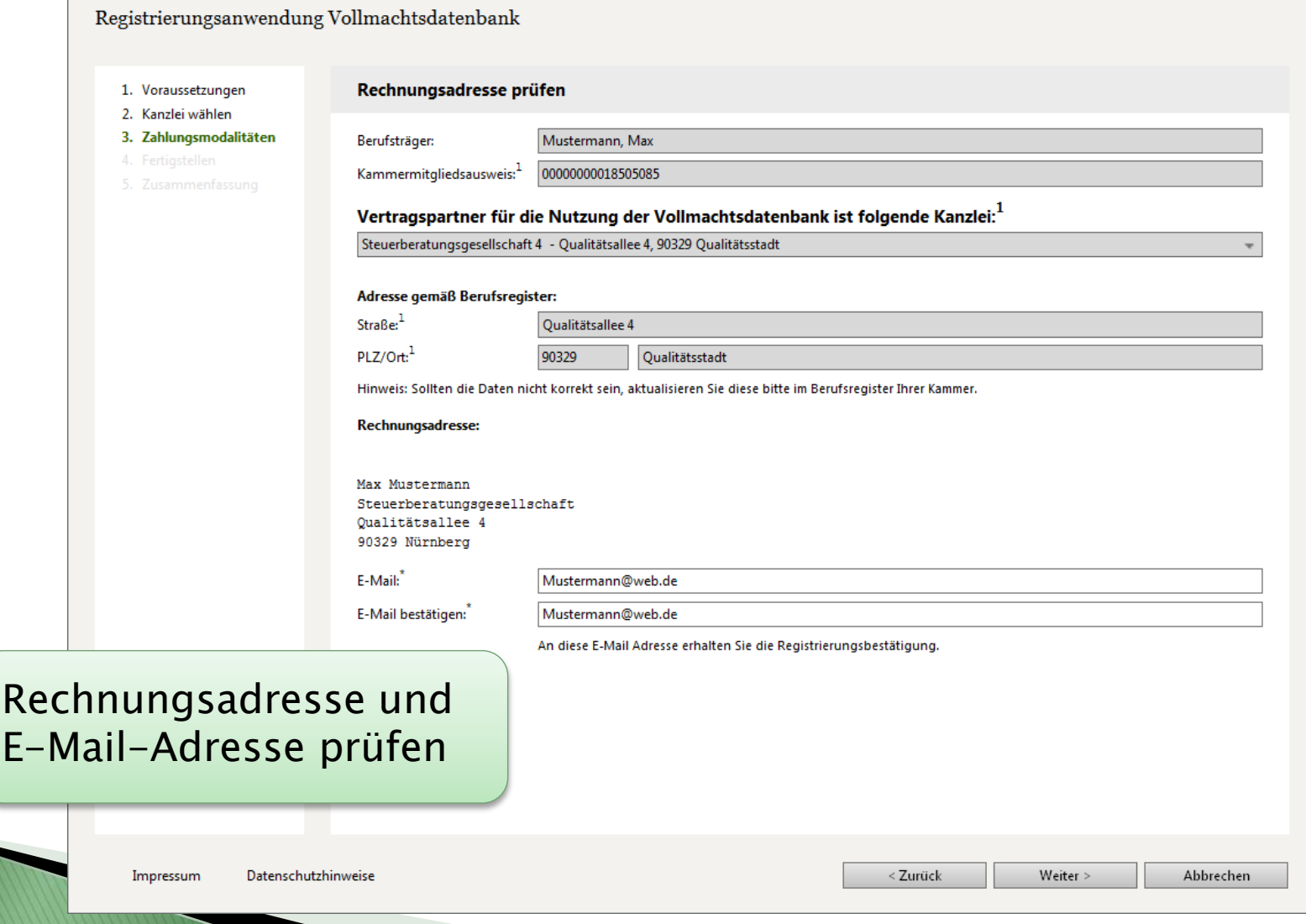

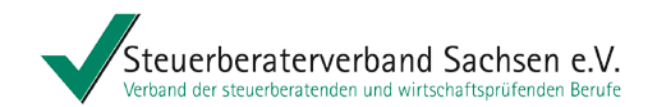

# Registrierung für die VDB - fertig stellen

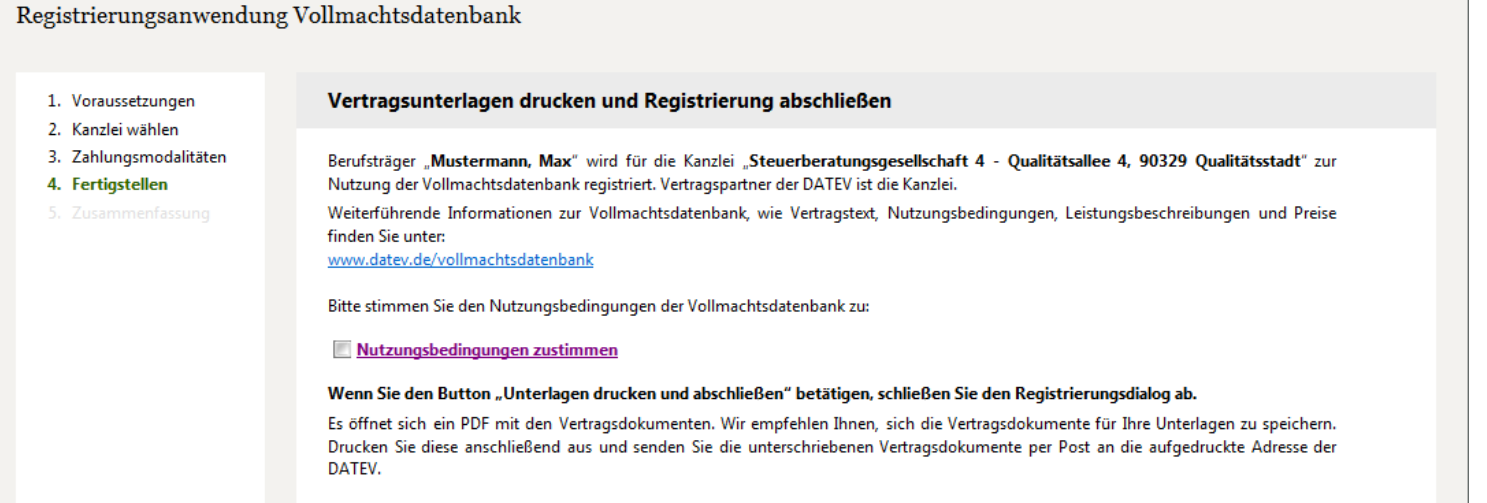

Beim Klick auf Unterlagen drucken und abschließen öffnet sich der Nutzungsvertrag als PDF. Drucken Sie diesen aus und schicken Sie ihn unterschrieben an DATEV zurück. Auf zur auf aufgebedingungen lesen

und zustimmen

Unterlagen drucken & Abschließen

Datenschutzhinweise Impressum

< Zurück

Abbrechen

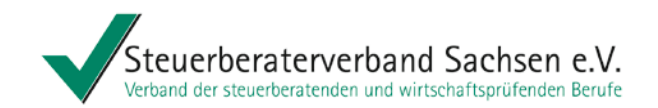

# Registrierung für die VDB - beenden

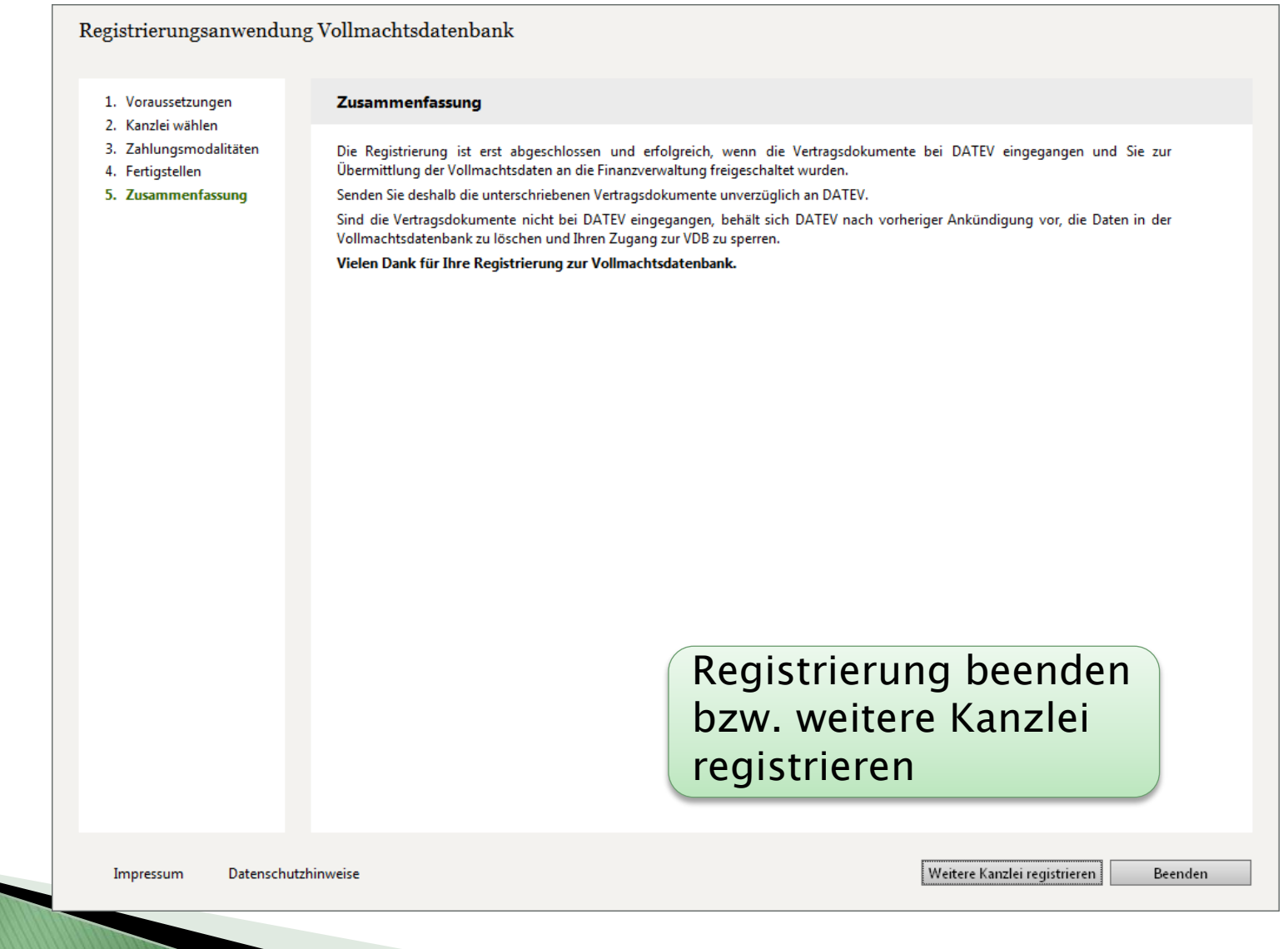

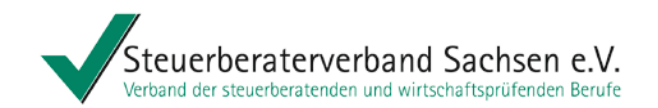

# Verwalten von Vollmachten in der VDB

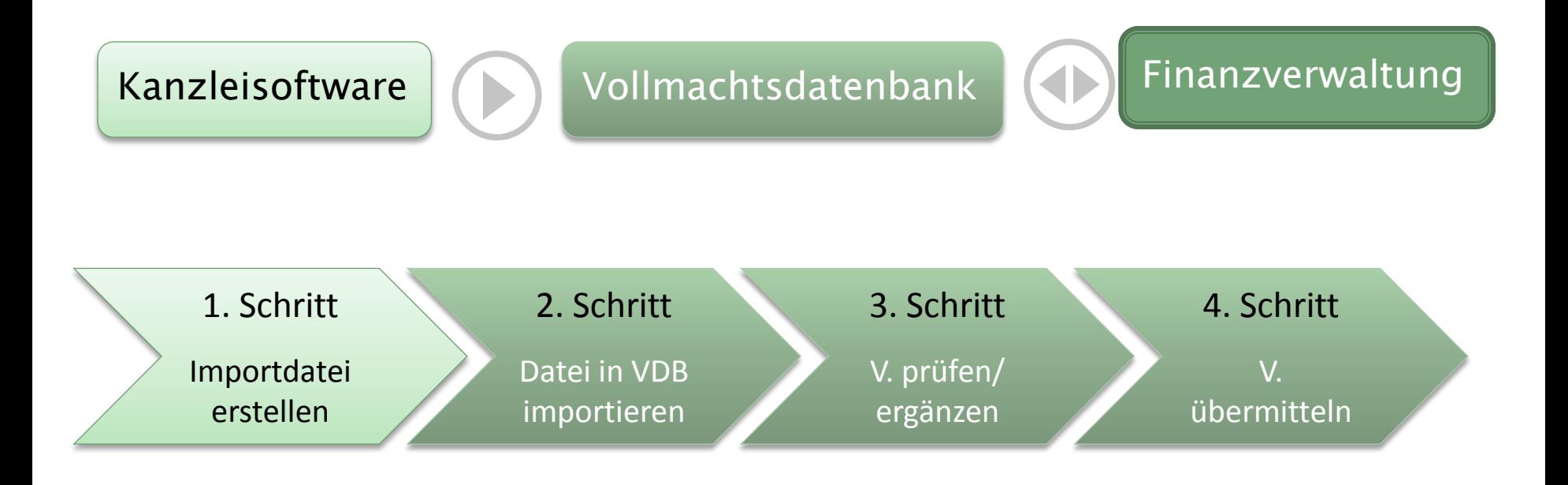

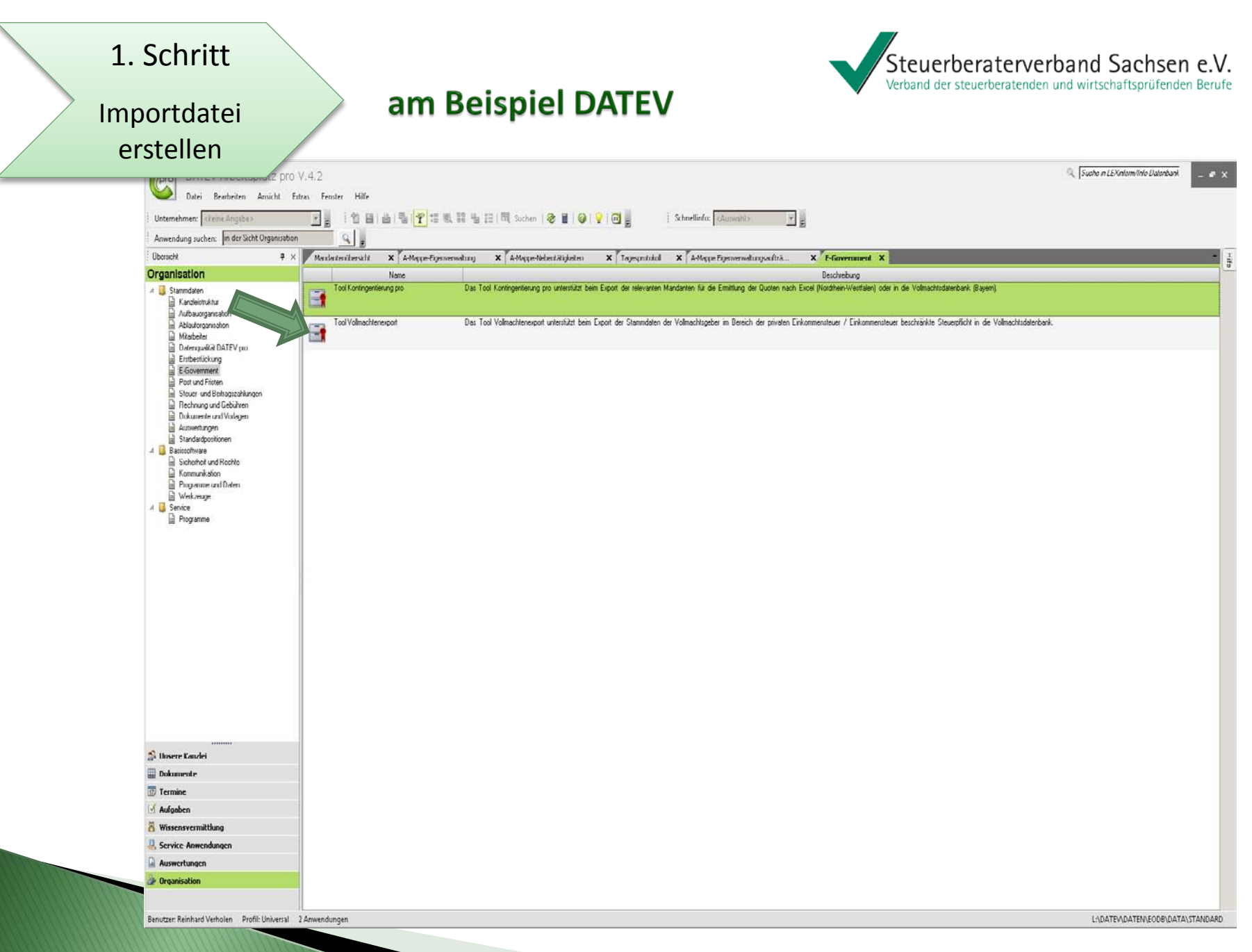

# Importdatei erstellen

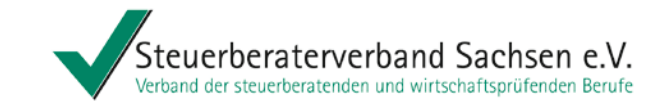

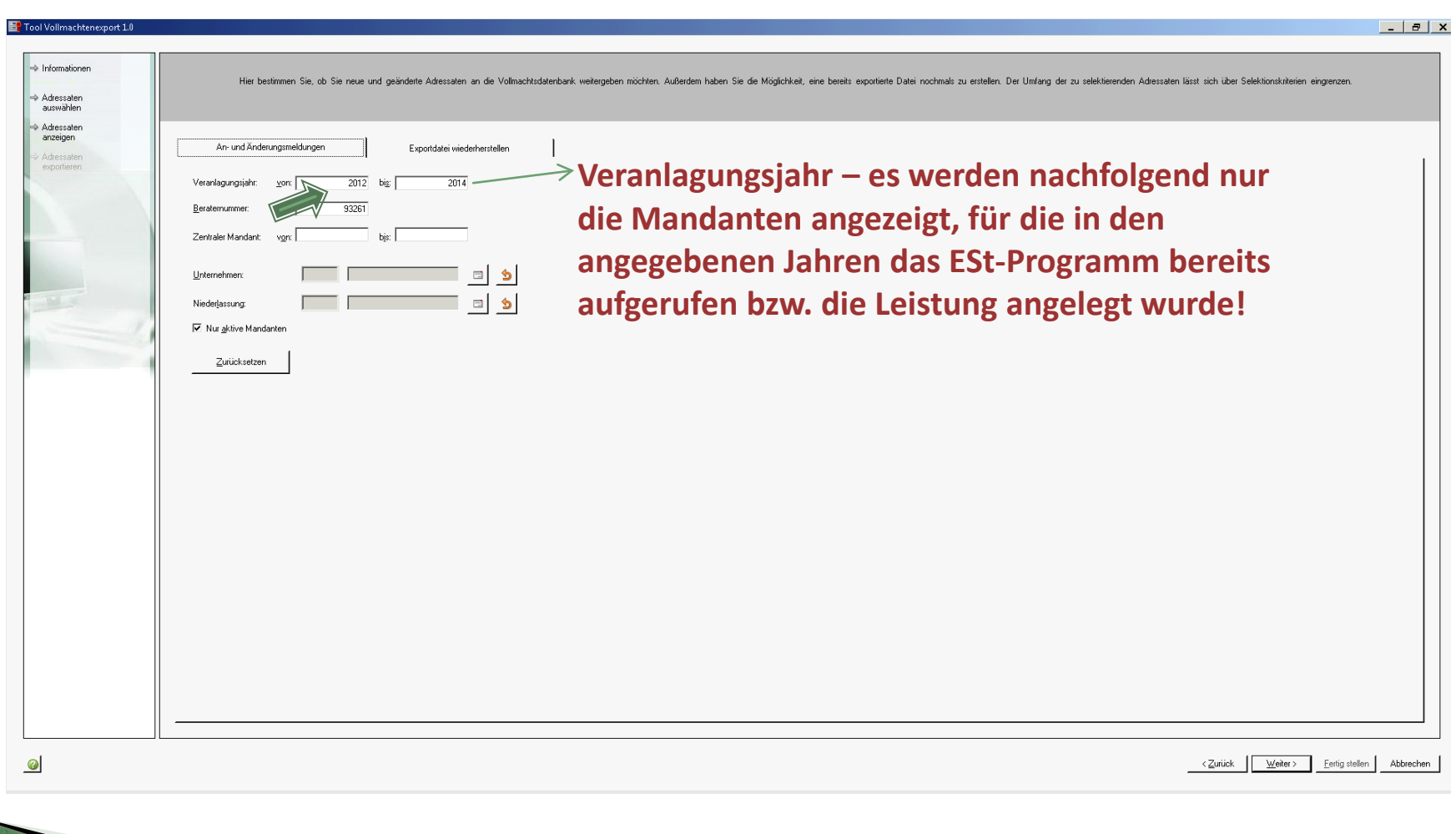

## 2. Schritt

# Steuerberaterverband Sachsen e.V.<br>Verband der steuerberatenden und wirtschaftsprüfenden Berufe

# Datei in VDB importieren

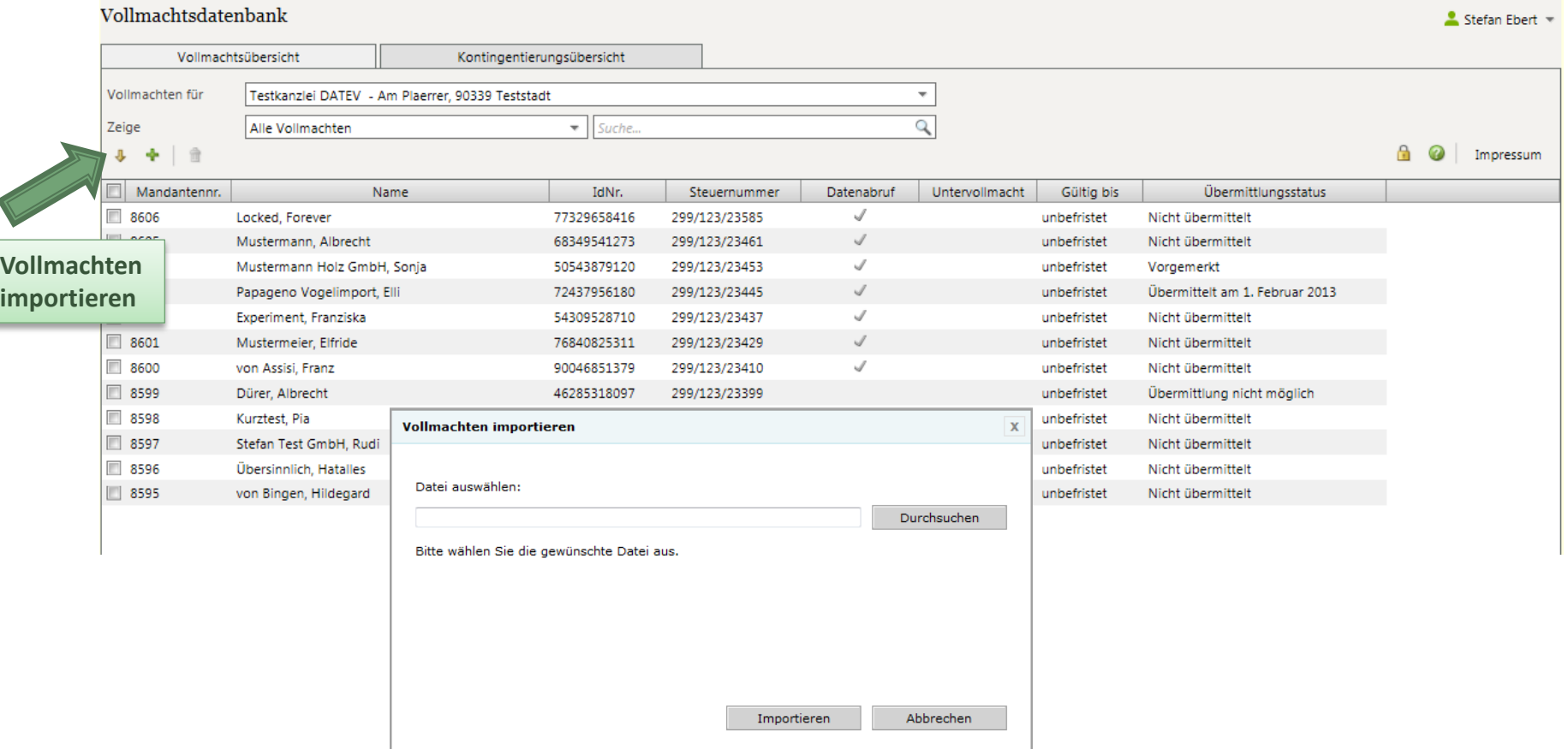

# 3. Schritt

# Vollmachten prüfen/ ergänzen

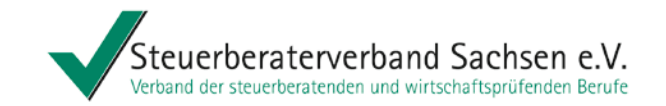

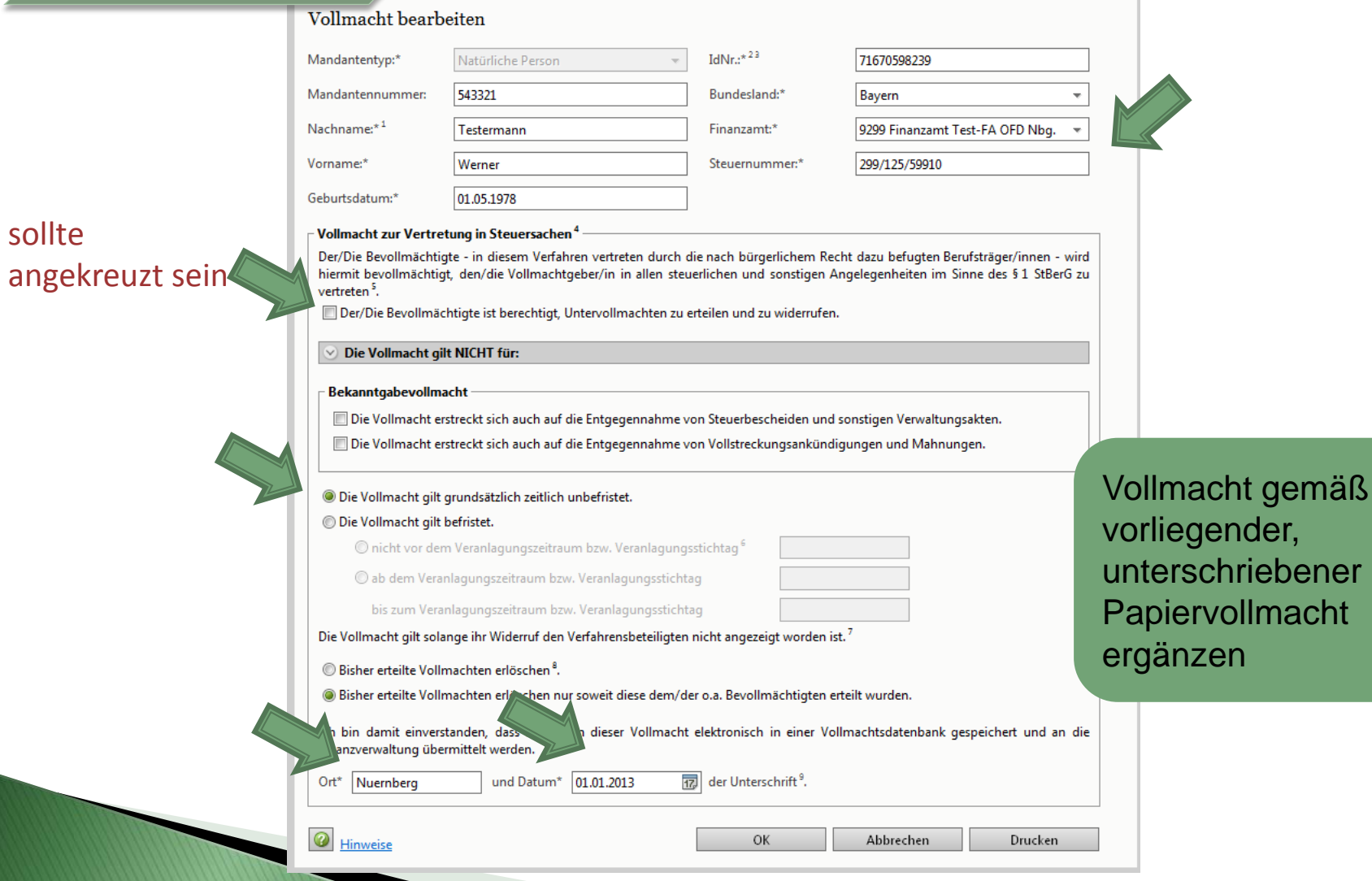

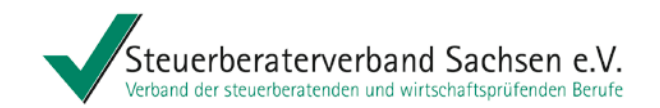

# Berechtigungen vergeben

### 1. Klick auf "Berechtigungen verwalten"

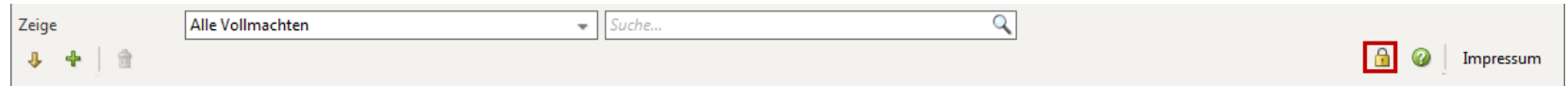

2. Es öffnet sich der Dialog "Berechtigungen verwalten".

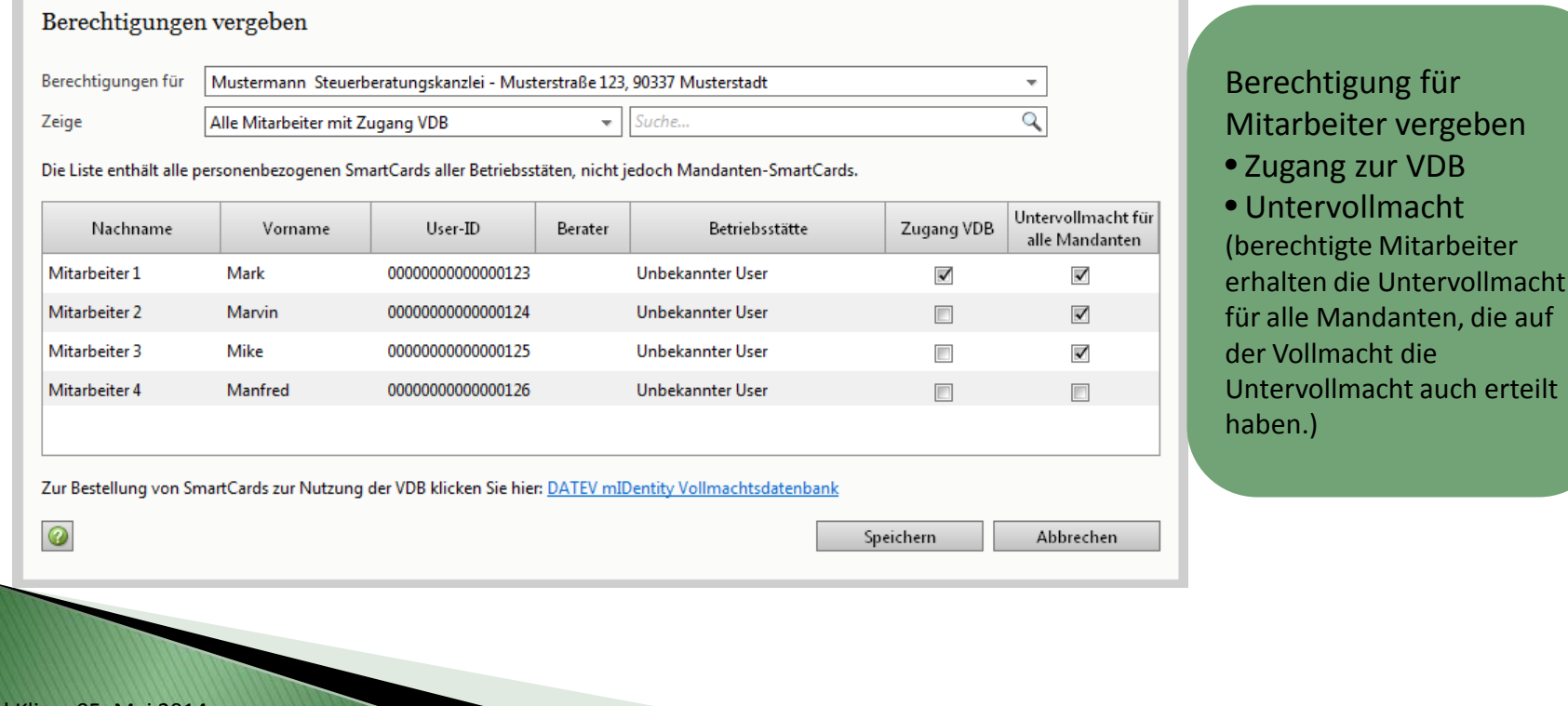

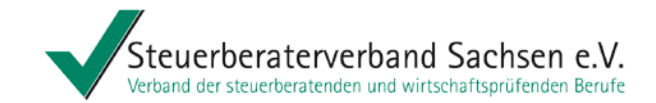

# 4. Schritt

### Vollmachten übermitteln

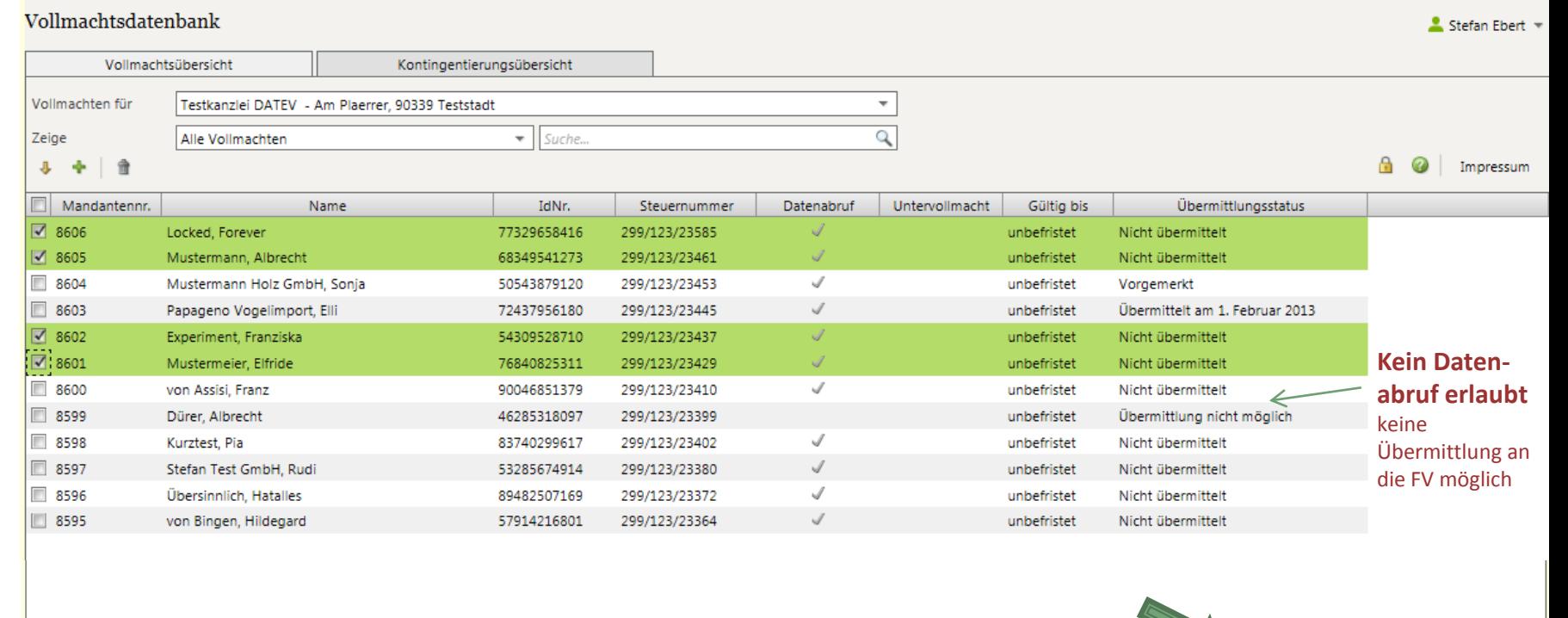

Übermitteln

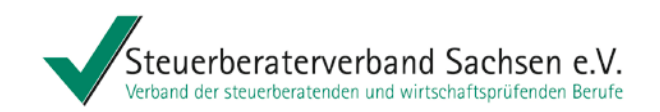

# Vollmachtsdatenbank - Was ist noch wichtig?

# ► **2014: Übergangslösung**

- o für VA 2013 oder teilweise für frühere VA-Zeiträume
- o mit Widerspruchsschreiben durch die Finanzverwaltung an den **Mandanten**
- o 37 Tagesfrist beachten/bedenken
- o Übermittlung der Abrufberechtigung für die VaSt Steuerkonto ist nicht beinhaltet (bei Abruf werden aber bei Nutzung von Steuerkonto online die Vorauszahlungen mit eingespielt)

# ► **2015: automatisierte Lösung**

- o GINSTER authentifiziertes Verfahren
- o automatische Datenfreigabe/Datenabruf
	- → Wegfall der Widerspruchsschreiben und damit der 37 Tagesfrist
- o Übermittlung der Vollmacht

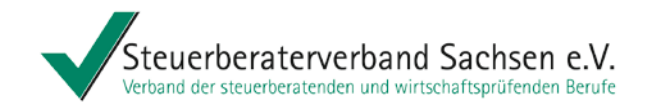

# "Vorausgefüllte Steuererklärung (VaSt)"

Steuerberaterin Ines Schumann Kultur und Klima 05. Mai 2014

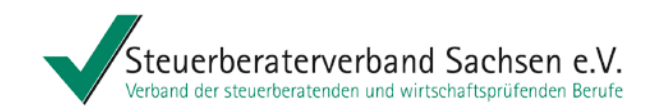

# Ablauf des Datenabrufs aus der VaSt-Datenbank

Der Abruf der Daten aus der VaSt-Datenbank erfolgt über das eingesetzte Einkommensteuerprogramm.

# Vorgehen

- o Der Bearbeiter öffnet das Programm Est und übernimmt evtl. die Daten aus dem Vorjahr.
- o Er startet den Abruf der E-Daten bei der Finanzverwaltung über "Daten holen".
- o Ein Dialog zur Authentifizierung mit der DATEV SmartCard öffnet sich.
- o Eine Gegenüberstellung der abgerufenen E-Steuerdaten und der vorhandenen Daten wird angezeigt.
- o Die E-Steuerdaten können in die Formularfelder übernommen werden.

# Ziel

Die E-Steuerdaten für **einen** Mandanten werden im Programm ESt direkt abgerufen.

# Einschränkungen

Der Bearbeiter benötigt eine persönliche DATEV SmartCard.

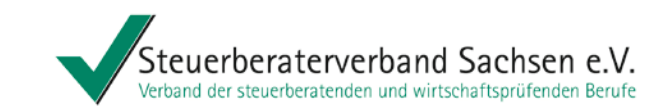

# Szenario Einzelabruf E-Steuerdaten (VaSt) abfragen am Beispiel DATEV

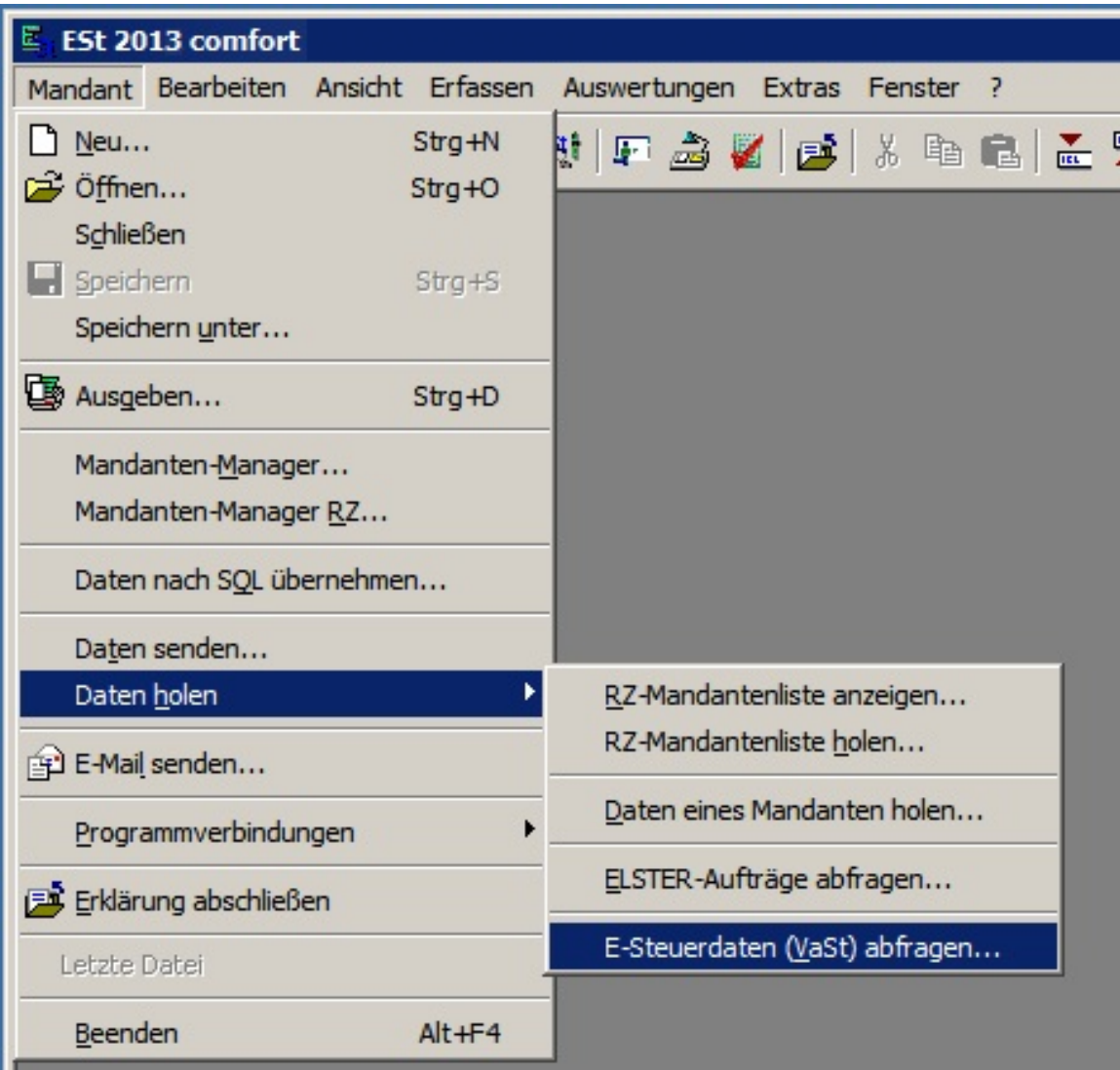

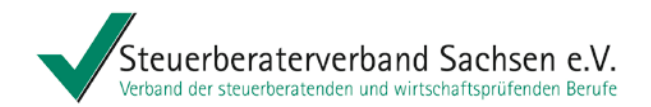

# **Szenario Einzelabruf** Gegenüberstellung der Werte am Beispiel DATEV

E E-Steuerdaten (VaSt) übernehmen - 28412 / 300 / 300 / 2012 / Mustermann, Max  $|?|X|$ Anzeige C Alle Werte Nur abweichende Werte Folgende E-Steuerdaten (VaSt) wurden am 28.10.2013 um 06:46:08 von der Finanzverwaltung abgefragt. Bezeichnung E-Steuerdaten NaSt) Einkommensteuer Steuerpflichtiger Einkommensteuer-Vorauszahlungen Vorauszahlung auf die Einkommensteuer 1. Quartal 650.00  $300.00$ Vorauszahlung auf die Einkommensteuer 2. Quartal 650.00 300.00 Vorauszahlung auf die Einkommensteuer 3. Quartal 650.00 300.00 Vorauszahlung auf die Einkommensteuer 4. Quartal 650.00 300.00 Summe der Einkommensteuervorauszahlungen 2600.00 1200.00 Solidaritätszuschlag-Vorauszahlungen  $35.75$ Vorauszahlung auf den Solidaritätszuschlag 1. Quartal 16.50 Vorauszahlung auf den Solidaritätszuschlag 2. Quartal 35.75 16.50  $35.75$ Vorauszahlung auf den Solidaritätszuschlag 3. Quartal 16.50 Vorauszahlung auf den Solidaritätszuschlag 4. Quartal 35.75 16.50 Summe der Vorauszahlungen auf den Solidaritätszuschlag 143.00 66.00 1. Lohnsteuerbescheinigung 3112 Ende des Dienstverhältnisses (Lohnsteuerbescheinigung) 2010 36993.19 32041.00 Bruttoarbeitslohn (Lohnsteuerbescheinigung) 4627.00 Einbehaltene Lohnsteuer (Lohnsteuerbescheinigung) 5928.98 326.03 254.48 Solidaritätszuschlag (Lohnsteuerbescheinigung) Beiträge zur Krankenversicherung 100.00 Beiträge zu privaten Krankenversicherungen Beiträge zu Pflege-Pflichtvers, wird zu einem aus der LSt-Bescheinigung übern. 200.00 Erstattungen private Kranken- und Pflege-Pflichtversicherungen 700.00 1. Bescheinigung über geleistete Altersvorsorgebeiträge Vertragsnummer Zertifizierungsnummer Sozialversicherungsnummer Mitgliedsnummer der landwirtschaftlichen Alterskasse bzw. der Alterskasse für . Höhe der im abgelaufenen Beitragsiahr geleisteten Altersvorsorgebeiträge 1500.00

Wollen Sie die abge leuerdaten (VaSt) übernehmen?

Übernehmen Abbrechen E-Steuerdaten (VaSt) erneut abfragen

Hilfe

Drucken

Für Übermittlung der Steuervorauszahlungen ist "Steuerkonto online" Voraussetzung

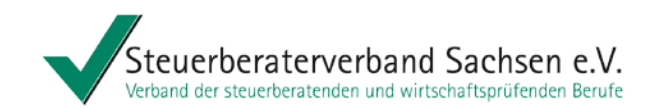

# **Szenario Einzelabruf Kennzeichnung E-**Steuerdaten im Formular am Beispiel DATEV

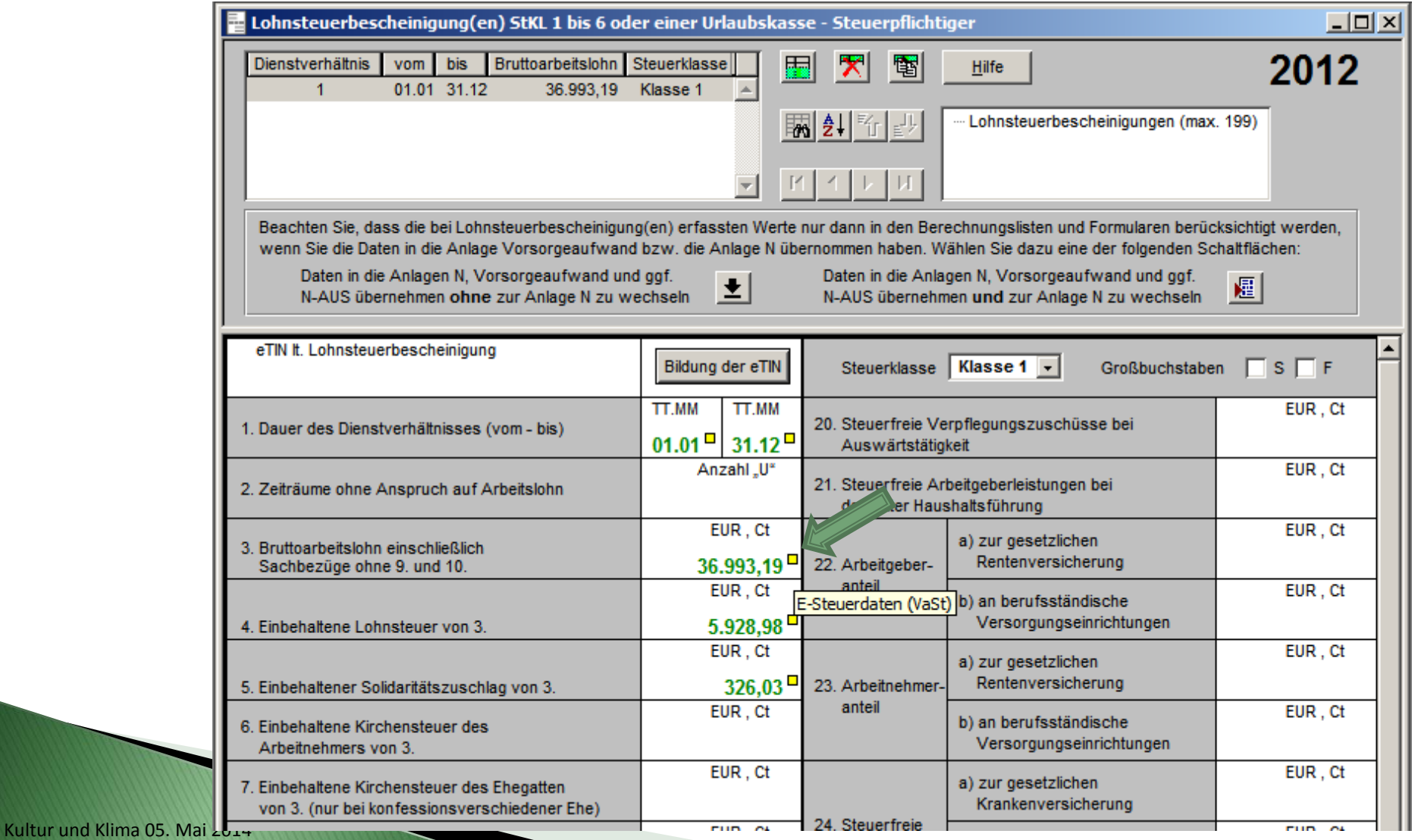

Ines Schumann

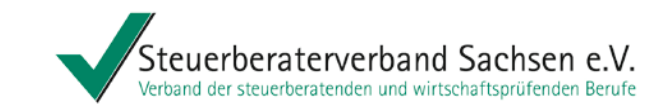

# Szenario Einzelabruf Kennzeichnung E-Steuerdaten im Datenprotokoll am Beispiel DATEV

#### Daten Lohnsteuerbescheinigung Steuerpflichtiger

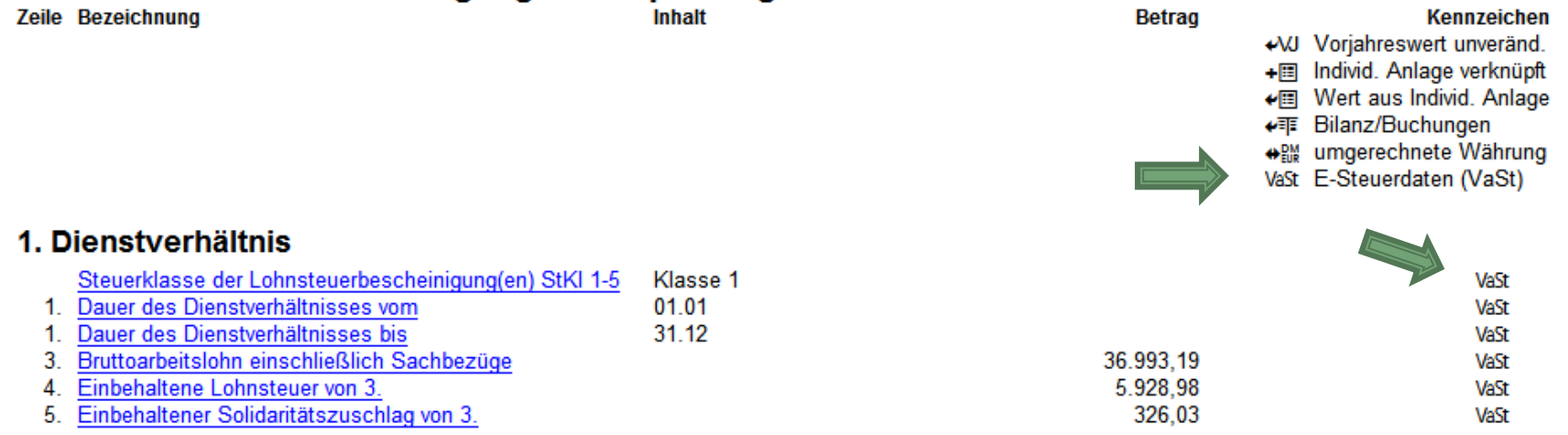

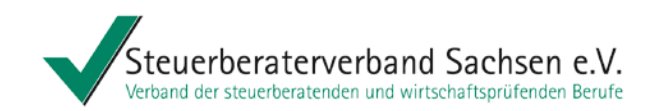

# Szenario Sammelabruf - (ab Herbst 2014)

#### Vorgehen

- o Im "Steuerdatenservice" (bisher "Steuerkonto online pro") markiert der Bearbeiter mehrere / alle ESt-Mandanten.
- o Der Bearbeiter authentifiziert sich über die SmartCard.
- o Der Bearbeiter ruft die E-Steuerdaten für mehrere Mandanten gleichzeitig ab.

#### Ziel

Die Daten stehen allen Bearbeitern gemäß Rechtekonzept der Kanzlei zur Verfügung.

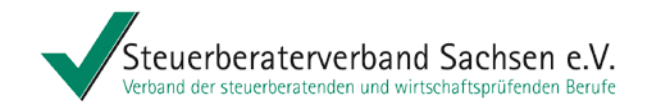

# Kirchensteuerabzug auf Dividendenausschüttungen ab 2015

siehe auch "Information für Steuerberater und Mandanten – Automatisches Kirchensteuerabzugsverfahren ab 2015 – Informieren Sie (sich) jetzt!" des DStV März 2014

Steuerberaterin Ines Schumann Kultur und Klima 05. Mai 2014

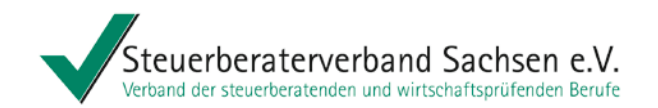

Mit Wirkung zum **1. Januar 2015** wird das Antragsverfahren gem. §§ 51 a, 52a EStG abgeschafft und ein automatisierter Datenabruf über das Bundeszentralamt für Steuern (BZSt) eingeführt.

**Kirchensteuerabzugsverpflichtete:** Jede Stelle, die verpflichtet ist Kapitalertragsteuer für natürliche Personen abzuführen (z.B. Banken, Versicherungen, **Gesellschaften).**

Auch **ausschüttende Gesellschaften** (z.B. Kapitalgesellschaften) zählen zu den sogenannten **Kirchensteuerabzugsverpflichteten**.

**Kirchensteuerpflichtiger:** Jede natürliche Person, die Kapitalerträge erhält.

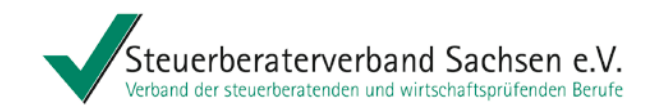

#### **Kirchensteuerabzugsmerkmal:**

Mit dem Kirchensteuerabzugsmerkmal wird für Angehörige einer Religionsgemeinschaft die konkrete kirchensteuerrechtliche Religionszugehörigkeit und der Kirchensteuersatz dieser kirchensteuererhebenden Religionsgemeinschaft abgebildet.

Es besteht aus zwei Komponenten. Die ersten fünf Ziffern bilden den Kirchensteuersatz in der Form xx,xx ab. In den letzten sechs Ziffern wird die Zugehörigkeit zu einer steuererhebenden Religionsgemeinschaft, z. B. "Evangelische Kirche Berlin-Brandenburg-Schlesische Oberlausitz" oder "Erzbistum Köln" abgelegt.

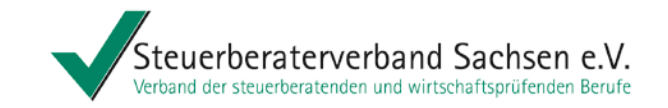

#### **Zeitplan:** Regelabfrage

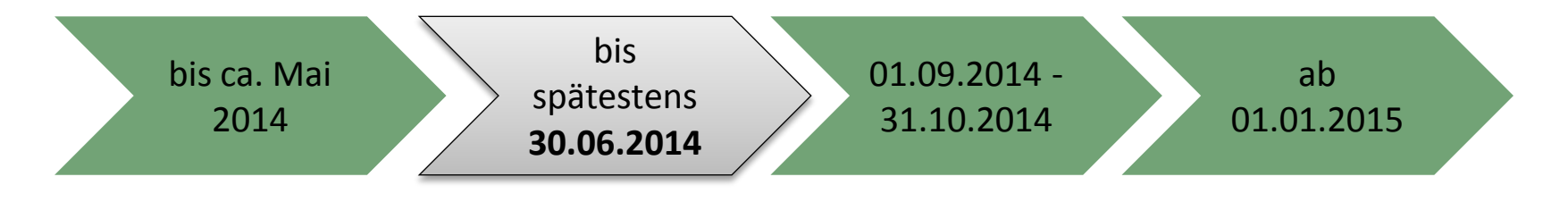

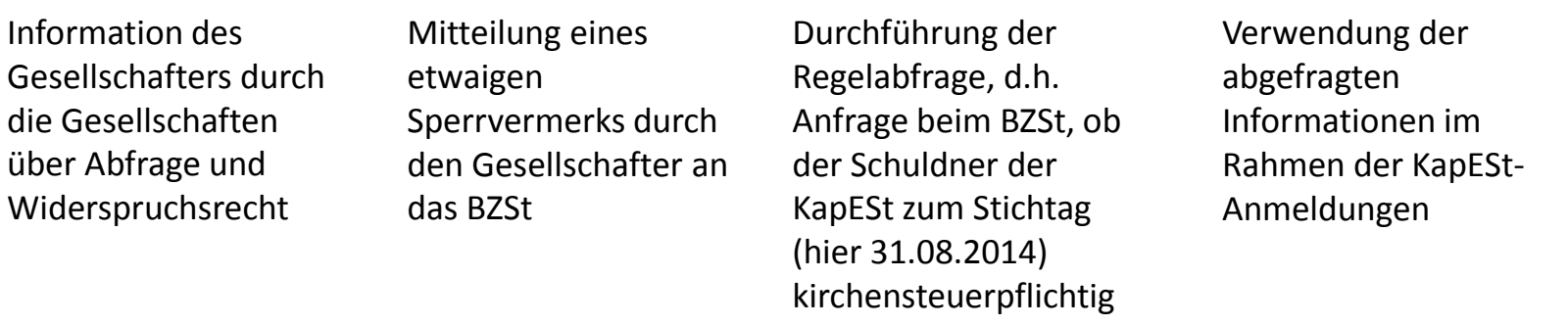

Anlassabfrage

Außerhalb des oben genannten Zeitraumes sind KiStAM-Abfragen möglich, wenn Gesellschaftsverhältnisse neu begründet werden (z.B. Eintritt eines Gesellschafters) oder der Gesellschafter dies beantragt ("Anlassabfrage").

war

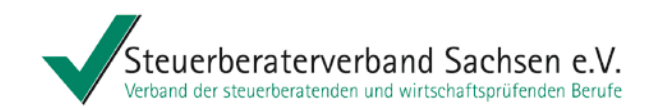

Abfrage der Kirchensteueabzugsmerkmale für die Gesellschafter ist nicht über die Steuerprogramme möglich!

Auch wenn der Steuerberater den Abruf für seine Mandanten (Gesellschaften) tätigt, sind umfangreiche Zuarbeiten der Mandanten notwendig.

Die **Gesellschaften** benötigen **von** den **Gesellschaftern** folgende Daten:

- o den Namen,
- o die Adresse,
- o die persönliche Steueridentifikationsnummer (kann die Gesellschaft auch beim BZSt abfragen) und
- o das Geburtsdatum

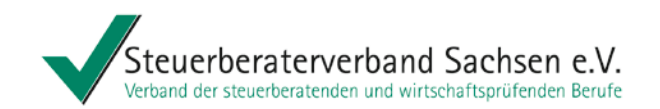

Die **Gesellschaften** müssen zusätzlich

- o sich einmalig beim BZSt registrieren und ein Zertifikat für das BZStOnline-Portal (BOP) beantragen (kann mehrere Wochen dauern! Hat der Mandant bereits ein BOP-Zertifikat oder ein Elster-Zertifikat kann dieses verwendet werden) und
- o danach im BZStOnline-Portal die Zulassung zum Kirchensteuerabzugsverfahren beantragen.

Daraufhin erhalten die Gesellschaften eine Verfahrensnummer.

Erst dann kann der **Steuerberater** mit seiner **eigenen Verfahrensnummer**, der **Verfahrensnummer der Gesellschaft** und den **Angaben der Gesellschafter** die Abfrage für den Mandanten starten!

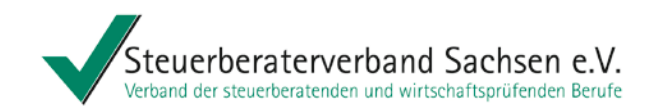

Für Technikfragen zur Zertifizierung und fachlichen Zulassung hat die Bundesfinanzverwaltung eine **Support-Hotline** eingerichtet. Unter der Telefonnummer:

# **0800 / 8 00 75 45-5**

stehen nach Auskunft des BZSt die zuständigen Mitarbeiter für sämtliche Fragen und Hilfestellungen gerne zur Verfügung.

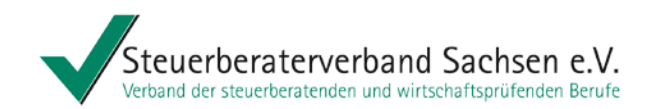

# Vollmachtsdatenbank - und vorausgefüllte Steuererklärung – Erste Praxiserfahrungen

Danke für Ihre Aufmerksamkeit.

Für Ihre Fragen stehe ich gern zur Verfügung.

> Impressum: Vortrag mit freundlicher Unterstützung von Herrn StB Reinhard Verholen, Steuerberaterkammer und -verband Düsseldorf und Herrn Torsten Hehenberger, Leiter Niederlassung Dresden der DATEV eG